Ascension Alabama CE/CME Grand Rounds 2024 - Just Keep Swimming - Stress 4/23/2024

Lauren Nassetta, M.D. UAB

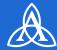

## Ascension

Listening to you, caring for you.®

### **Texting Attendance**

First, you will need an account in the Ascension IPCE Site. Please visit <u>https://ascension-ce-cme.cloud-cme.com</u> and use your Ascension single sign on to create your account.

Then, you must pair your mobile phone to your account in CloudCME®. Text your Ascension email address to (844) 924-2995, then text the Activity ID to the same number.

## Activity ID: 17609

Activity ID must be text in within 120 minutes of the class end time.

### **Scanning Attendance with App**

Download the CloudCME mobile app and use the Organization Code: Ascension-CE-CME Login and update your profile if you have not already done so.

Use the Scan Attendance option to scan the QR code below (the QR code will <u>ONLY</u> work in the app)

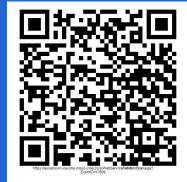

Scan must be completed within 120 minutes of the class end time.

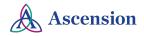

**Interprofessional Continuing Education** 

## **Disclosure**

#### Lauren Nassetta, MD

- 1. Has no relevant financial relationships with any ACCME-defined commercial interest<sup>\*</sup> to disclose.
- 2. I will not discuss off label use and/or investigational use in my presentation.
- All Ascension planners, reviewers, and course directors have no relevant financial relationships with ACCME-defined commercial interests

\*A commercial interest is any entity producing marketing, re-selling, or distributed health care good and services consumed by, or used on, patients.

#### ASCENSION NURSING | Center of Excellence

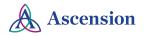

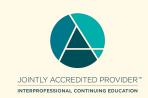

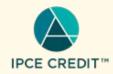

# Thank you for your participation!

We are happy to provide **1.0 Interprofessional Continuing Education credits for learning and change** 

To receive CE/CME credit for this activity, **please** text 17609 to (844-924-2995)

Scan Attendance with App <u>ONLY</u>:

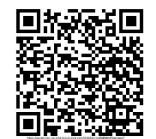

If you are having difficulty, sign in to <u>https://ascension-ce-cme.cloud-cme.com</u> with your Ascension Single Sign On and update your profile. If you do not have an Ascension SSO, you can create an account with an external email address.

Then text the the information again.

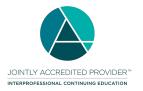

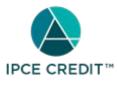

#### ASCENSION NURSING | Center of Excellence

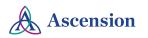